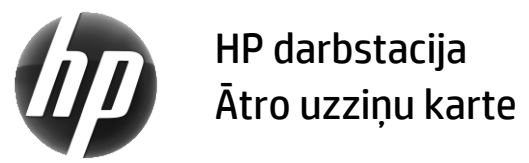

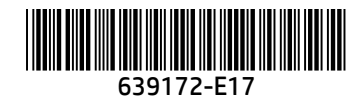

Uzņēmums HP ir apņēmies samazināt savu produktu radīto ietekmi uz vidi. Saistībā ar to HP arvien vairāk satura sniedz internetā un jūsu datora cietajā diskā. Šajā kartē ir sniegtas norādes uz attiecīgajiem resursiem. Pateicamies, ka iegādājāties HP darbstaciju!

#### Darbstacijas resursu atrašana

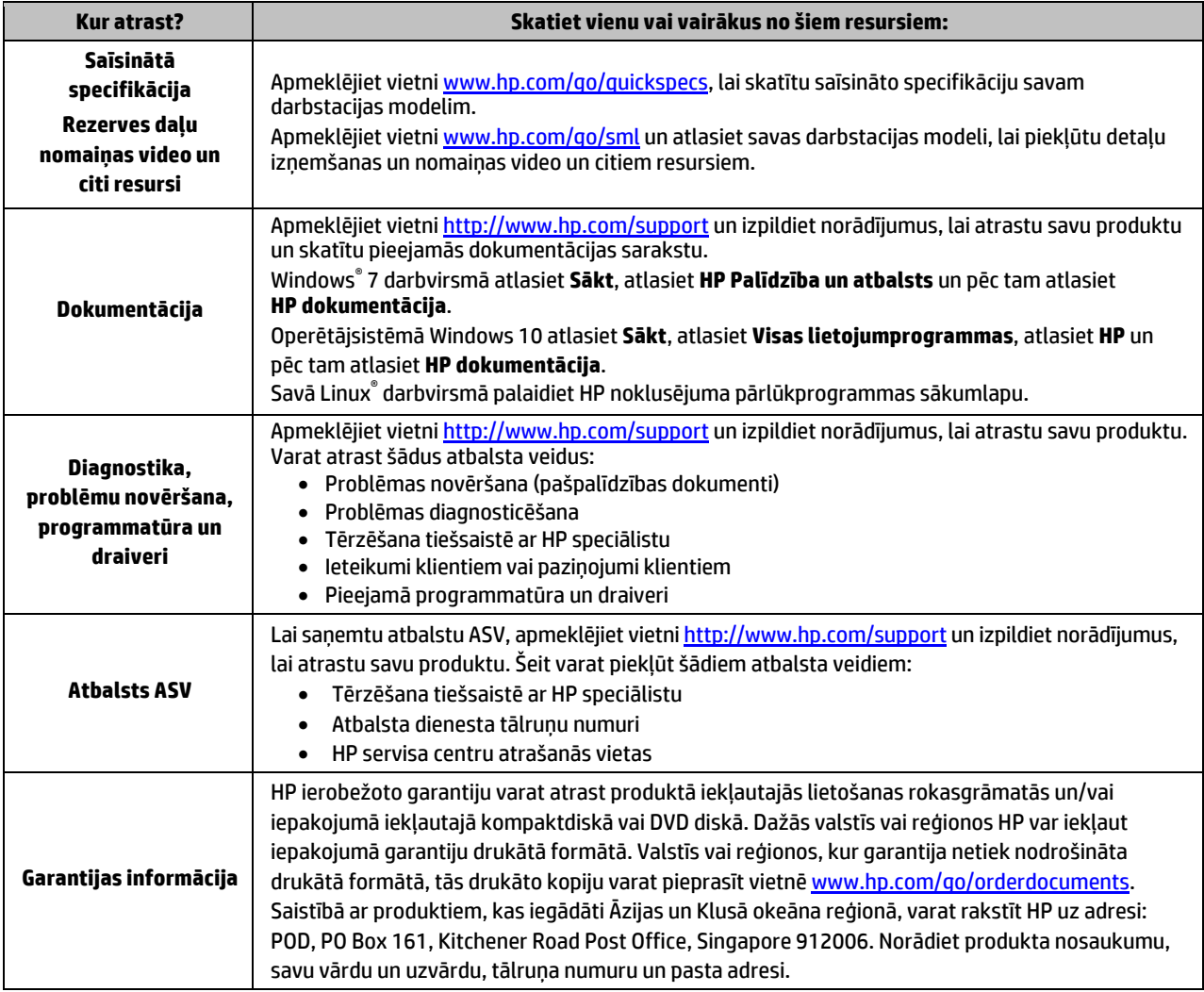

## Lietotāja licences līgums

Instalējot, kopējot, lejupielādējot vai citādi lietojot jebkuru šajā datorā sākotnēji instalētu programmatūras produktu, jūs piekrītat HP lietotāja licences līguma (End User License Agreement — EULA) nosacījumiem. Ja nepiekrītat šiem licences nosacījumiem, vienīgais pieejamais risinājums ir 14 dienu laikā atdot visu nelietoto produktu (aparatūru un programmatūru), lai atbilstoši pārdevēja atlīdzības izmaksas politikai atgūtu visus izdotos naudas līdzekļus. Lai saņemtu papildinformāciju vai pieprasītu visu par datoru izdoto naudas līdzekļu atmaksu, lūdzu, sazinieties ar savu pārdevēju.

## **Brīdinājumi**

 **BRĪDINĀJUMS!** Lai samazinātu elektriskās strāvas trieciena vai ierīces sabojāšanas risku:

- pievienojiet strāvas vadu tādai maiņstrāvas kontaktligzdai, kas vienmēr ir ērti pieejama;
- atvienojiet no datora strāvas padevi, atvienojot strāvas vadu no maiņstrāvas kontaktligzdas;
- ja strāvas vadam ir 3 kontaktu pievienošanas kontaktdakša, pievienojiet vadu iezemētai 3 kontaktu kontaktligzdai.
- Neatvienojiet strāvas vada iezemēšanas kontaktu, piemēram, savienojot ar 2 kontaktu adapteri. Iezemēšanas kontakts ir svarīgs drošības līdzeklis.

Papildu drošības un normatīvo informāciju, kā arī informāciju par akumulatoru likvidēšanu skatiet dokumentā *Normatīvie paziņojumi un informācija par drošību un vides aizsardzību*, kas nodrošināts kopā ar lietošanas rokasgrāmatām. Lai atrastu sava datora lietošanas rokasgrāmatas, skatiet sadaļu "Darbstacijas resursu atrašana".

 **BRĪDINĀJUMS!** Lai samazinātu nopietnu ievainojumu risku, izlasiet *Drošas un ērtas lietošanas rokasgrāmatu*, kas nodrošināta kopā ar lietošanas rokasgrāmatām. Tajā ir aprakstīta pareiza darbstacijas uzstādīšana un pareiza datora lietotāja poza, kā arī veselības jautājumi un darba paņēmieni. *Drošas un ērtas lietošanas rokasgrāmatā* ir sniegta arī svarīga informācija par elektrisko un mehānisko drošību. *Drošas un ērtas lietošanas rokasgrāmata* ir pieejama arī vietn[ē http://www.hp.com/ergo.](http://www.hp.com/ergo)

**AD BRĪDINĀJUMS!** Ja izstrādājums ir piegādāts ar iepakojumu, kas apzīmēts ar šo simbolu **) k**, šis izstrādājums vienmēr ir jācel divām personām, lai novērstu traumas izstrādājuma svara dēļ.

## Produkta apraksts

Šis produkts ir daudzfunkcionāls galddators, galddators, vienkāršotā klienta dators, darbstacijas dators vai mazumtirdzniecības sistēma. Tam var būt plāna paneļa displejs, skārienpanelis, procesors, RAM, VRAM, cietais disks, cietvielu disks, iekšēja strāvas padeve vai ārējs maiņstrāvas adapteris. Atkarībā no datora modeļa produktu nominālie parametri ir 90–265 V maiņstrāva, 100–240 V maiņstrāva, 200–240 V maiņstrāva, 220–240 V maiņstrāva vai 100–127/200–240 V maiņstrāva, 50–60 Hz vai 50/60 Hz, 1,5 A, 1,8 A, 2 A, 2,5 A, 3 A, 3,6 A, 4 A, 5 A, 5,2 A, 5,5 A, 6 A, 8 A, 15 A, 20 A, 6/3 A, 8/4 A, 8–4 A, 12–8 A vai 4,5–2,25 A. Maiņstrāvas adaptera nominālie parametri ir 100–240 V maiņstrāva vai 50–60 Hz, 0,5 A, 0,6 A, 0,8 A, 1 A, 1,2 A, 1,4 A, 1,5 A, 1,6 A, 1,7 A, 1,9 A, 2 A, 2,2 A, 2,25 A, 2,31 A, 2,4 A, 2,5 A, 2,7 A, 2,9 A, 3,5 A, 3,6 A vai 4 A. Ja ir bezvadu tastatūra, pele un infrasarkanā tālvadības pults, tad šo piederumu nominālie parametri ir 1,5 V līdzstrāva, 3 V līdzstrāva, 3,2 V līdzstrāva vai 5 V līdzstrāva, 5 mA, 10 mA, 20 mA, 25 mA, 30 mA, 40 mA, 50 mA, 60 mA, 80 mA, 100 mA vai 300 mA. Lai piekļūtu jaunākajām jūsu produkta lietotāja rokasgrāmatām vai lietošanas pamācībām, apmeklējiet vietn[i http://www.hp.com/support](http://www.hp.com/support) un izpildiet ekrānā redzamos norādījumus, lai atrastu savu produktu.

#### Atsauksmes par dokumentāciju

Uzņēmuma HP mērķis ir nodrošināt jums vajadzīgo dokumentāciju. Lai palīdzētu mums uzlabot šo dokumentāciju, lūdzu, sūtiet mums savus ieteikumus, komentārus vai ziņojiet par kļūdām, rakstot uz adresi doc.feedback@hp.com. Iesniedzot atsauksmes, norādiet dokumenta nosaukumu un daļas numuru.

# Ātrā iestatīšana

*Piezīme. Konfigurācijas var atšķirties.*

- **1.** Pievienojiet darbstacijai peles, tastatūras un strāvas vadus (1).
- **2.** Pievienojiet darbstacijai monitoru (2).
- **3.** Darbstacijas barošanas vadu un monitora strāvas vadu pievienojiet maiņstrāvas kontaktligzdai (3).
- **4.** Pievienojiet Ethernet kabeli RJ-45 (tīkla) kontaktligzdai vai iestatiet WLAN savienojumu, izmantojot interneta maršrutētāju.
- **5.** Pievienojiet citas perifērijas ierīces (piemēram, printeri) saskaņā ar norādījumiem, kas ir iekļauti ierīces komplektācijā.

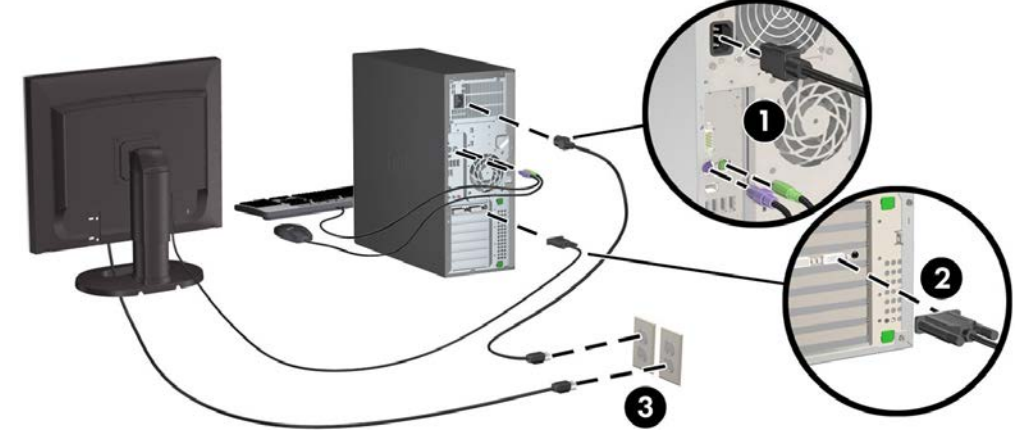

© 2007–2017 HP Development Company, L.P. Windows ir Microsoft Corporation reģistrēta preču zīme Amerikas Savienotajās Valstīs un/vai citās valstīs. Linux® ir Linus Torvalds reģistrēta preču zīme ASV un citās valstīs. Septītais izdevums: 2017. gada jūlijs. Printed in